# How to Register for an AATSP Exam

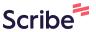

This guide provides step-by-step instructions on how to register for the National Spanish Exam (NSE), the National Portuguese Exam (NPE), or the National Spanish Challenge (NSC). It includes important information on preparing for registration, navigating the website, creating an account, providing contact information, selecting exam levels and seats, and completing the order. It also provides guidance on AATSP membership and payment.

#### **Preparing to Register**

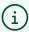

We recommend taking care of the following before continuing:

- Update your AATSP membership at www.aatsp.org.
- Gather a list of students' school email addresses, organized by Level.
- Make sure that you have read our **technical requirements** and have spoken to your school's IT department before registering.

#### Registration

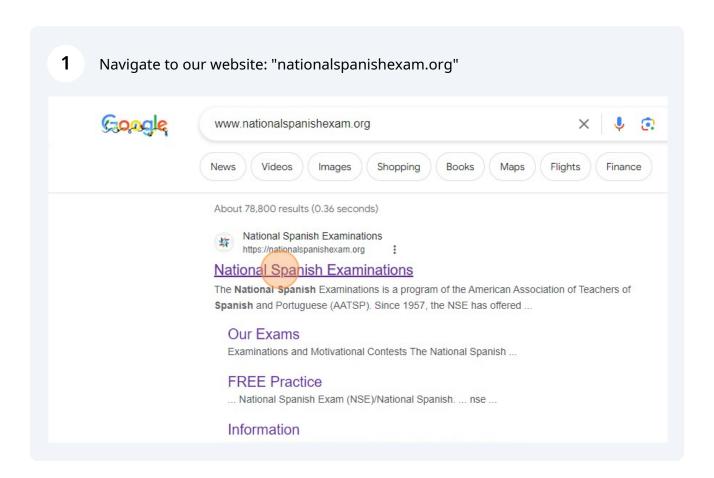

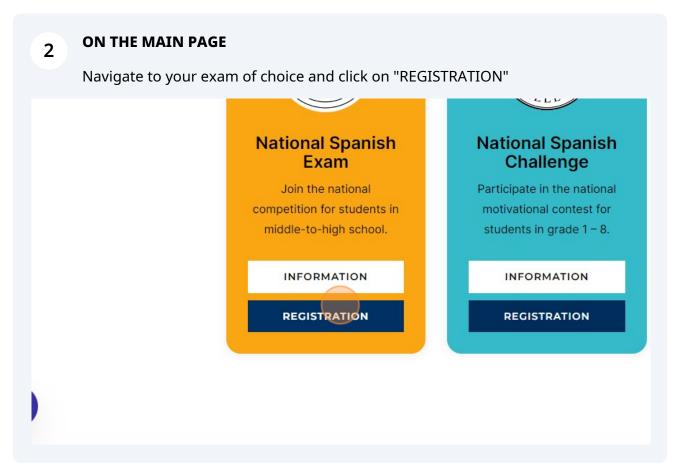

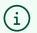

**TAKE YOUR TIME:** Please read the information on the registration page completely. You may also visit our <u>F.A.Q.</u> to clarify information before continuing.

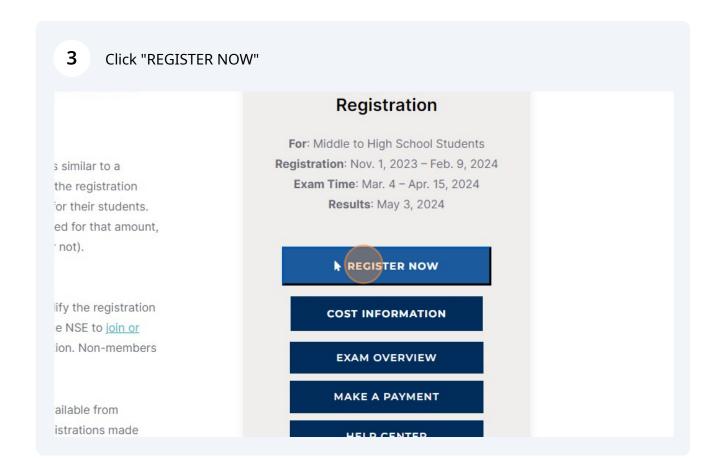

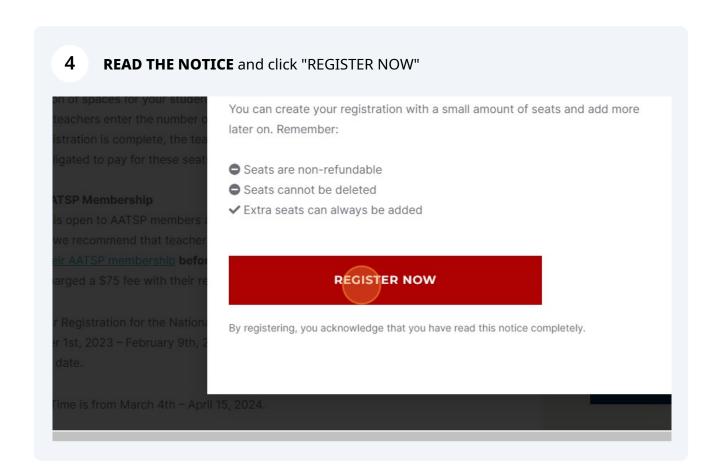

# Log On To Lingco Language Labs

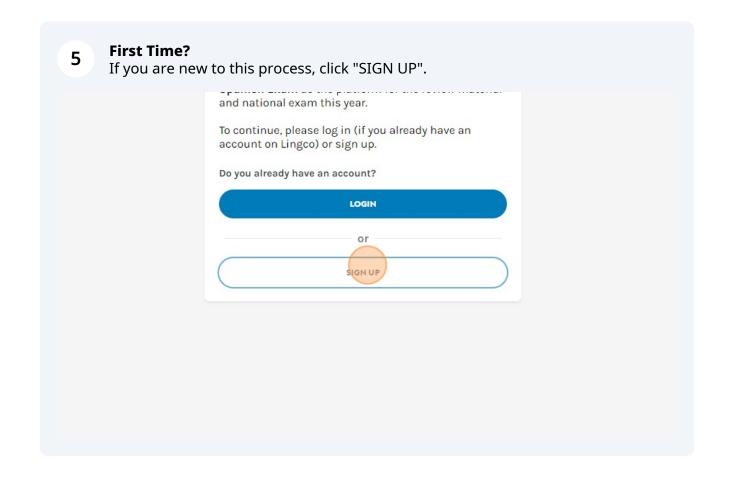

6 Enter your [teacher] information and create a password. Please save it for future reference.

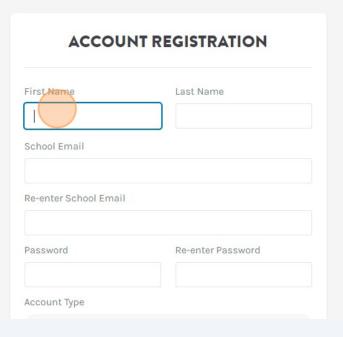

7 **Done This Before?**Welcome back! Click "LOGIN" to access your account.

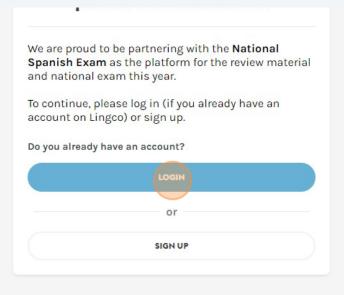

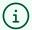

Bookmark: "https://class.lingco.io" for future reference.

#### **Create Your Order**

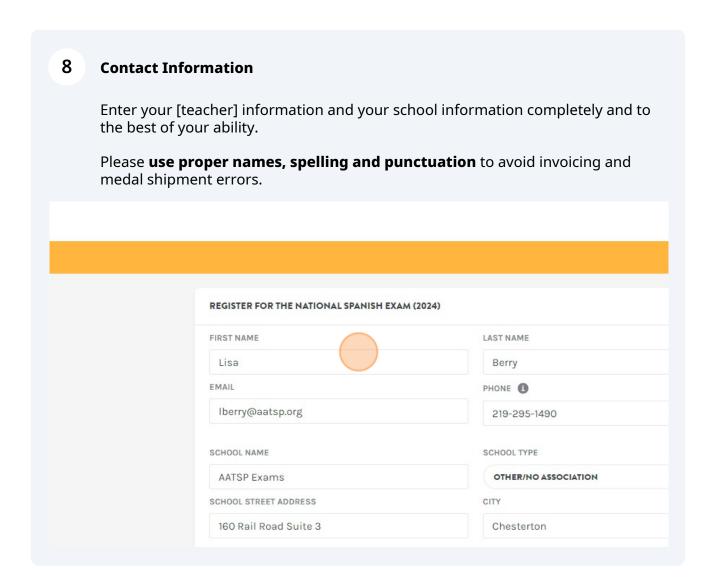

Levels

9

Select the Levels that you will be administering. There is no extra charge for selecting all of the Levels.

- Small group? Keep it simple! Select only the levels that you will need.
- Large group? Be flexible! Select all of the Levels in case you need to re-assign a student before taking the exam.

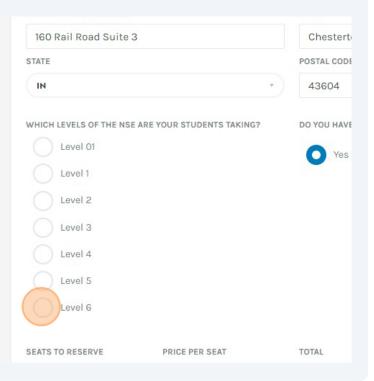

Seats
Enter the total number of students that will be taking the exam, across all levels.

• Remember: Seats cannot be deleted or refunded.

• Not sure how many yet? Start small! You can always add more seats later.

Level 1

Level 2

Level 3

Level 4

Level 5

Level 6

SEATS TO RESERVE

PRICE PER SEAT

TOTAL

SUMMARY OF PAST ORDERS

\$5.00

\$

\$0.00

#### 11 AATSP Membership

- Select Yes if you are an active AATSP member\*.
- Select No if you are a Non-member (\$75 fee).

#### Not an AATSP member yet?

If you are not yet a member but plan to be, select Yes and navigate to <u>aatsp.org</u> to sign up for the first time (\$45) or renew a lapsed membership (\$65) as soon as you complete your exam registration.

\*We verify all memberships.

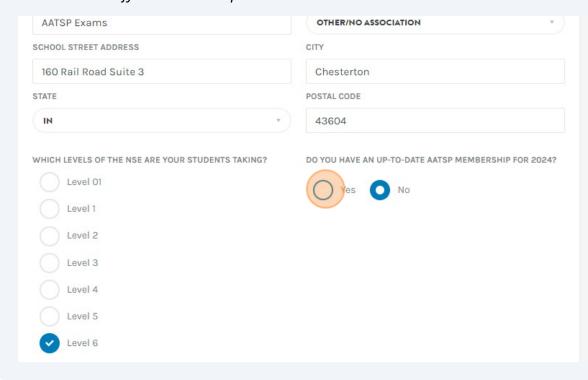

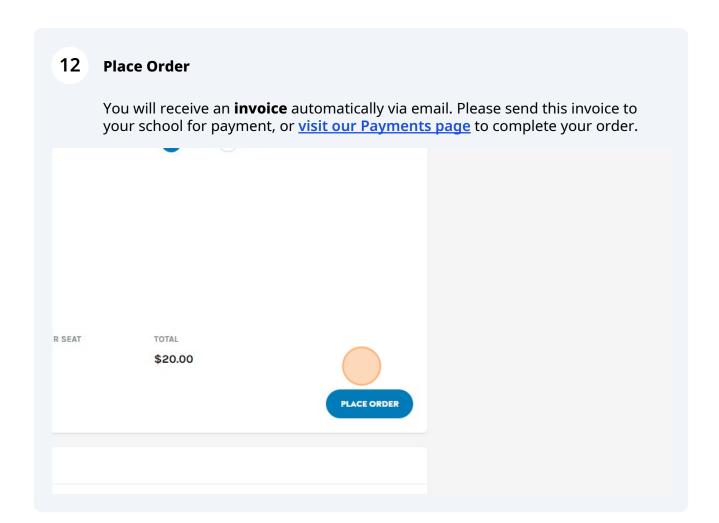

# **Add Your Students**

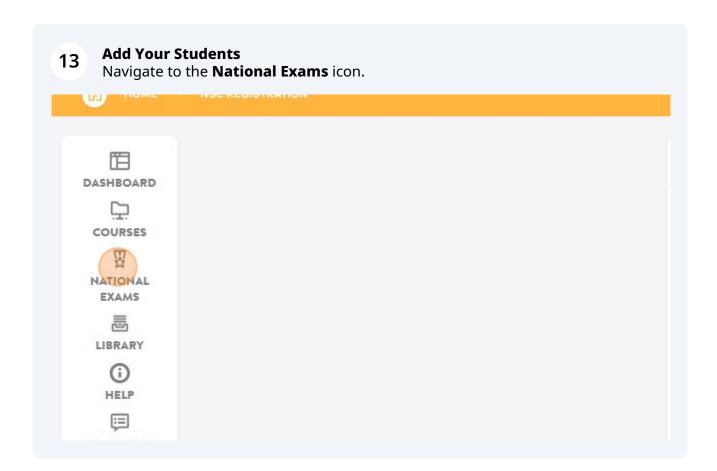

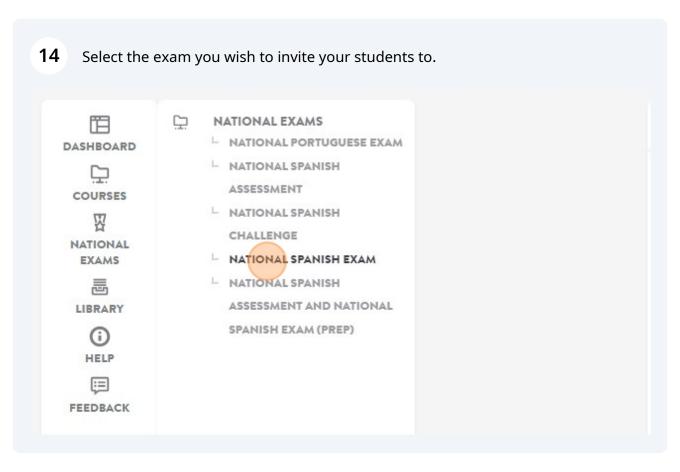

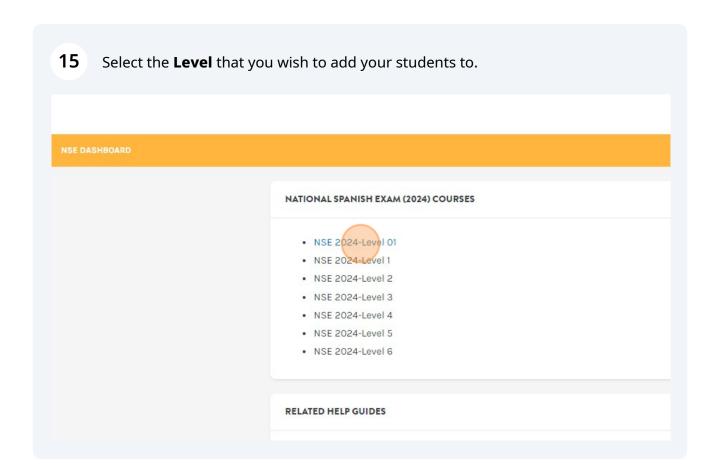

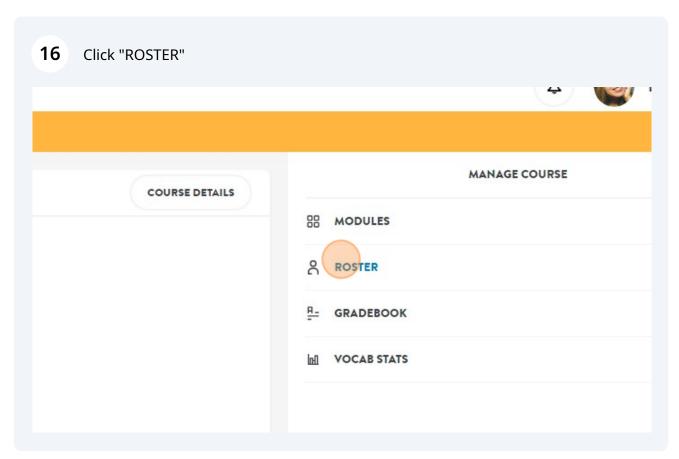

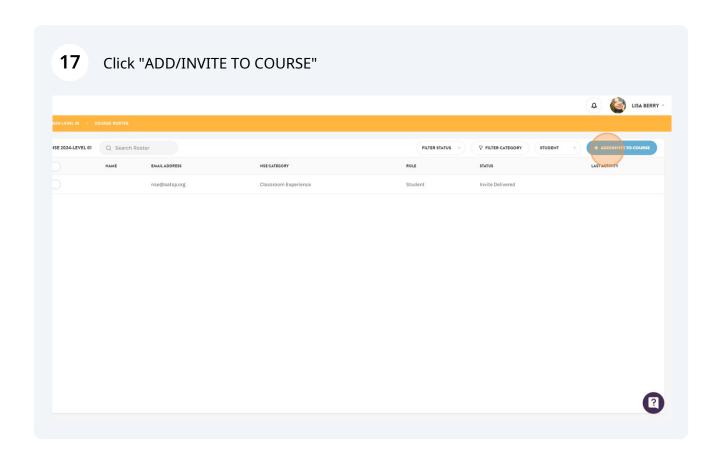

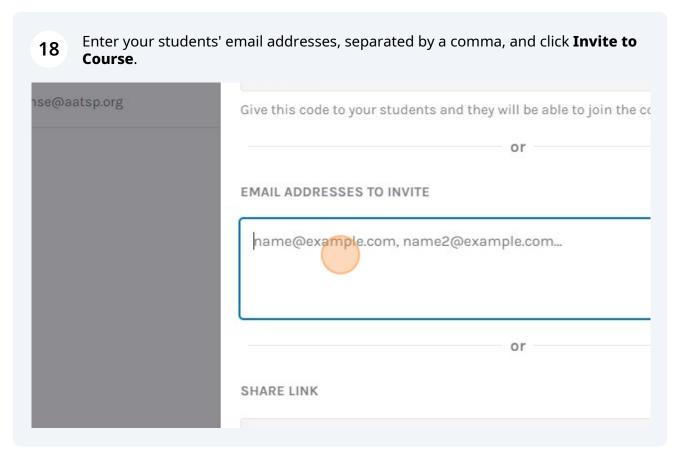

# **Assign a Category**

i

#### DON'T FORGET TO ASSIGN A CATEGORY!

Students will receive a "Seat Assignment" error if this step is skipped.

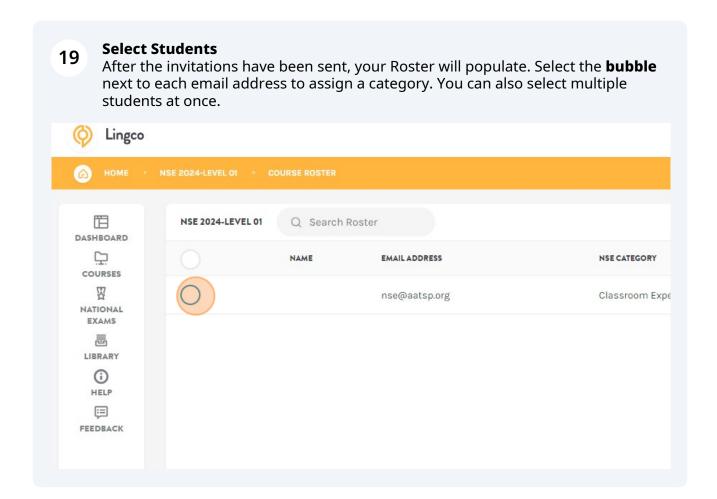

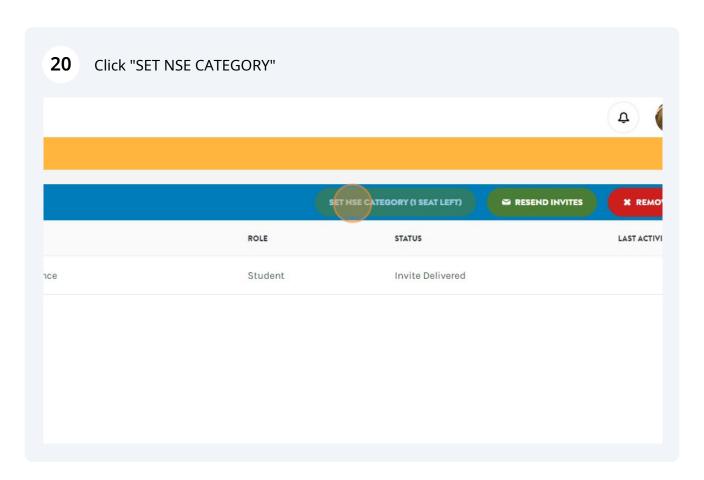

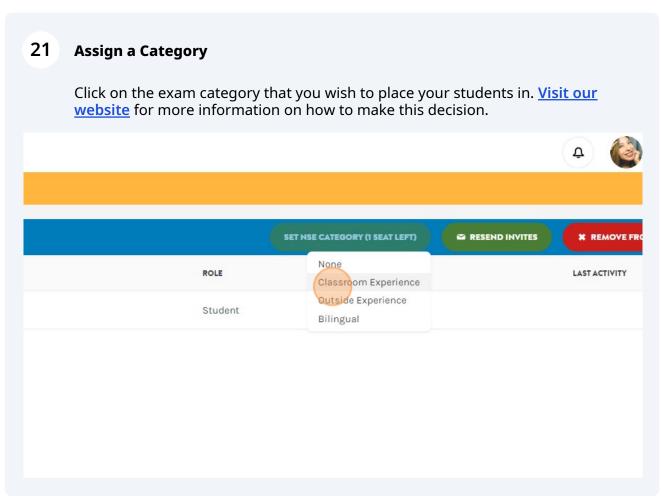

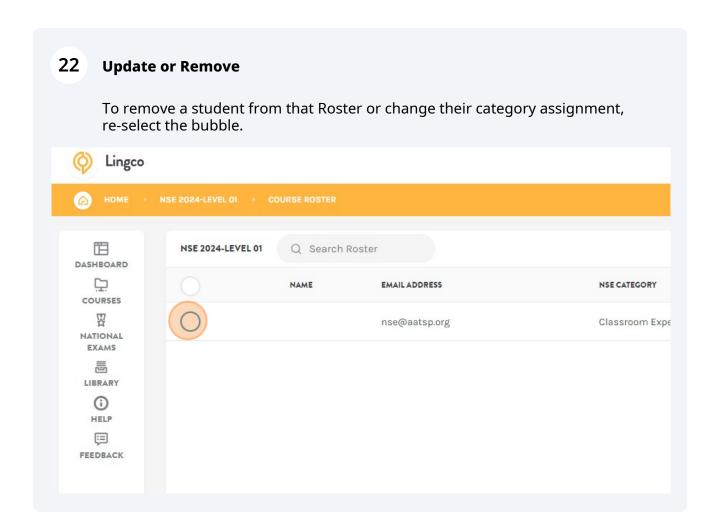

### **Practice and Exam Modules**

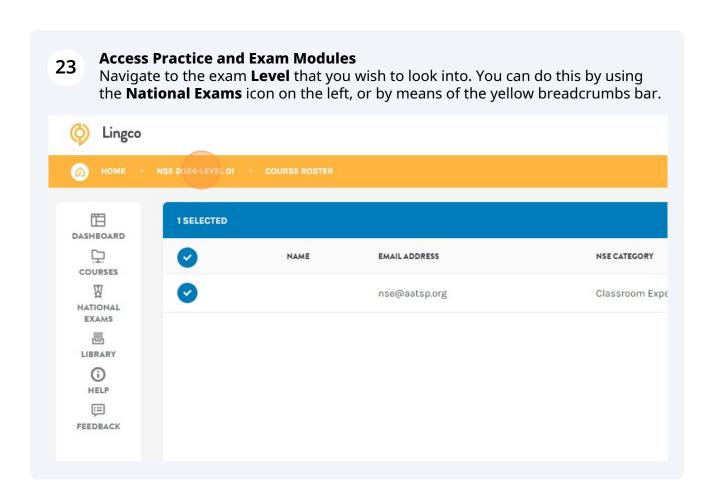

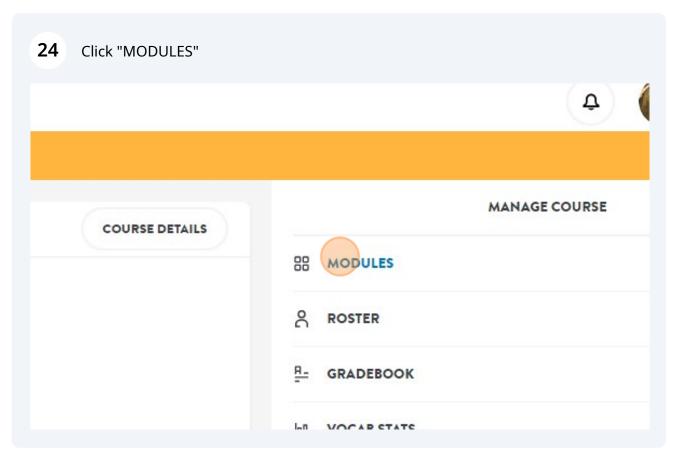

**25** Each exam level includes 4 practice modules and 1 official exam module.

# The first four modules include practice material that is available to students right away:

- Vocabular Practice
- Grammar Practice
- Speaking and Writing Prompts
- Practice Tests

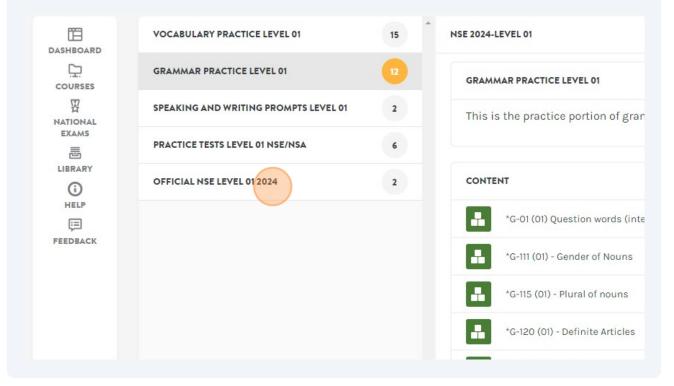

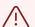

#### **Please Note:**

The fifth module includes the official exam, which is **closed** until the exam window opens and will remain **locked** until the teacher gives the student the **secret code** to log in on their exam day.

#### **Access The Secret Code**

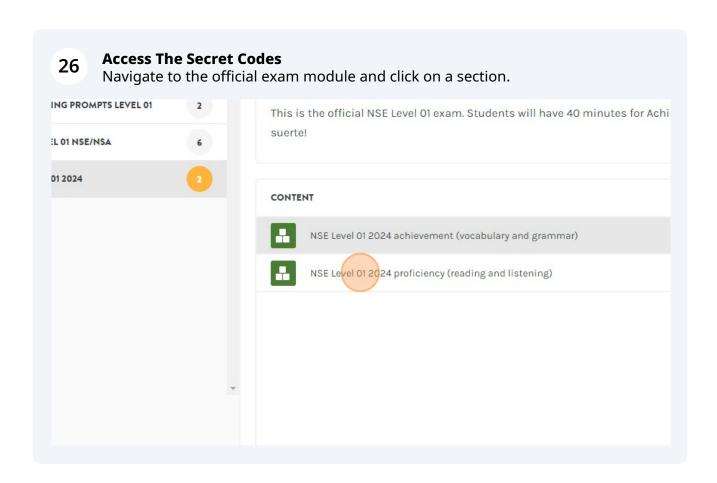

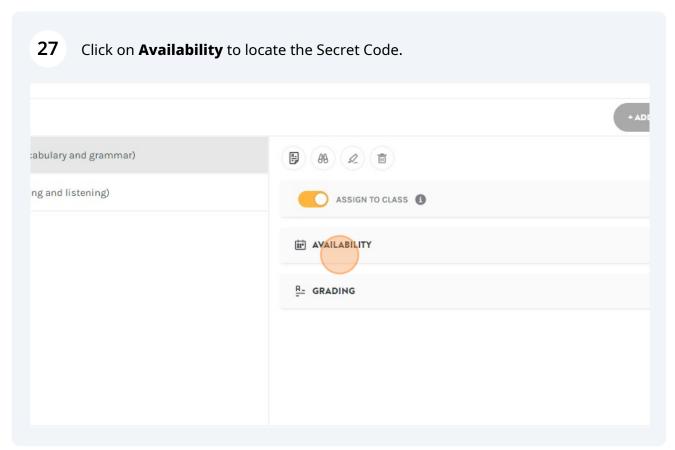

# **Exam Administration Tips**

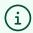

Tip: Bookmark the <u>NSE Exam Administration Guide</u> for more information on Secret Codes, Red Flags, and more.

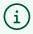

Tip: Bookmark the <u>Student Perspective Guide</u> for tips and instructions for your students on exam day.

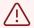

#### **Please Note:**

- Each exam section has its own **unique** secret code.
- These codes are **editable**, which is useful for teachers who need to administer the exam in separate groups (please contact us for guidance).
- However, we do not recommend changing these codes unless absolutely necessary we cannot retrieve lost codes for you.

#### **Order More Seats**

### **How To Order Additional Seats** 28 To add student seats to your registration, log in to Lingco and click on National Exams. **VOCABULARY PRACTICE LEVEL 01** 15 DASHBOARD **GRAMMAR PRACTICE LEVEL 01** COURSES SPEAKING AND WRITING PROMPTS LEVEL 01 2 NATIONAL EXAMS PRACTICE TESTS LEVEL 01 NSE/NSA 愚 LIBRARY **OFFICIAL NSE LEVEL 01 2024** (i)

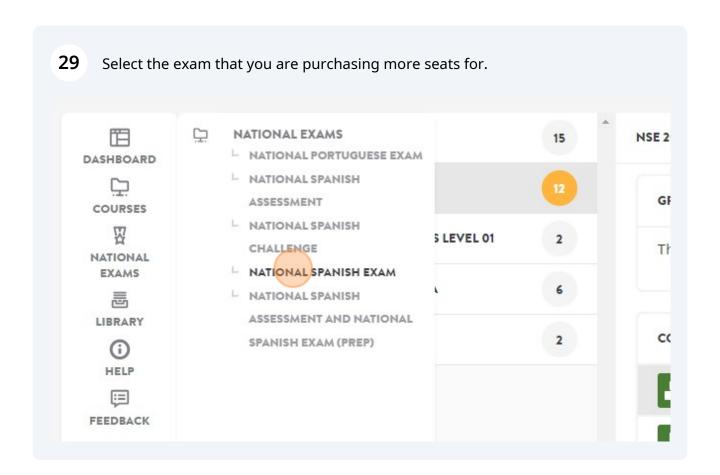

HELP

[:=]

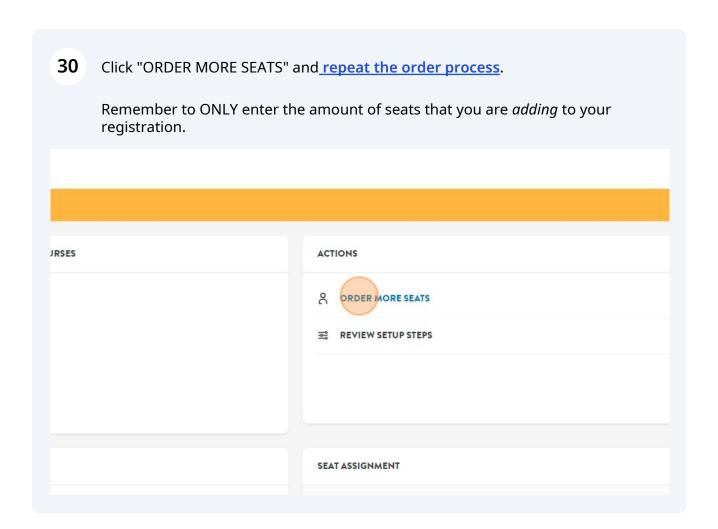

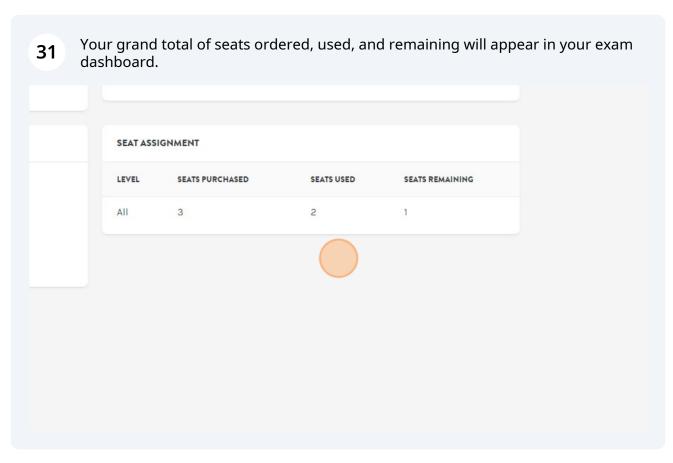

# **Help Topics**

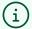

#### **Need Some Help?**

- Watch our quick video guide for an overview on how to navigate the Lingco platform.
- Visit our Help Center for information and Frequently Asked Questions.
- Learn how to request **Student Accommodations**.

32

All done - Celebrate!